# Old Company Name in Catalogs and Other Documents

On April 1<sup>st</sup>, 2010, NEC Electronics Corporation merged with Renesas Technology Corporation, and Renesas Electronics Corporation took over all the business of both companies. Therefore, although the old company name remains in this document, it is a valid Renesas Electronics document. We appreciate your understanding.

Renesas Electronics website: http://www.renesas.com

April 1st, 2010 Renesas Electronics Corporation

Issued by: Renesas Electronics Corporation (http://www.renesas.com)

Send any inquiries to http://www.renesas.com/inquiry.

#### **Notice**

- 1. All information included in this document is current as of the date this document is issued. Such information, however, is subject to change without any prior notice. Before purchasing or using any Renesas Electronics products listed herein, please confirm the latest product information with a Renesas Electronics sales office. Also, please pay regular and careful attention to additional and different information to be disclosed by Renesas Electronics such as that disclosed through our website.
- 2. Renesas Electronics does not assume any liability for infringement of patents, copyrights, or other intellectual property rights of third parties by or arising from the use of Renesas Electronics products or technical information described in this document. No license, express, implied or otherwise, is granted hereby under any patents, copyrights or other intellectual property rights of Renesas Electronics or others.
- 3. You should not alter, modify, copy, or otherwise misappropriate any Renesas Electronics product, whether in whole or in part.
- 4. Descriptions of circuits, software and other related information in this document are provided only to illustrate the operation of semiconductor products and application examples. You are fully responsible for the incorporation of these circuits, software, and information in the design of your equipment. Renesas Electronics assumes no responsibility for any losses incurred by you or third parties arising from the use of these circuits, software, or information.
- 5. When exporting the products or technology described in this document, you should comply with the applicable export control laws and regulations and follow the procedures required by such laws and regulations. You should not use Renesas Electronics products or the technology described in this document for any purpose relating to military applications or use by the military, including but not limited to the development of weapons of mass destruction. Renesas Electronics products and technology may not be used for or incorporated into any products or systems whose manufacture, use, or sale is prohibited under any applicable domestic or foreign laws or regulations.
- 6. Renesas Electronics has used reasonable care in preparing the information included in this document, but Renesas Electronics does not warrant that such information is error free. Renesas Electronics assumes no liability whatsoever for any damages incurred by you resulting from errors in or omissions from the information included herein.
- 7. Renesas Electronics products are classified according to the following three quality grades: "Standard", "High Quality", and "Specific". The recommended applications for each Renesas Electronics product depends on the product's quality grade, as indicated below. You must check the quality grade of each Renesas Electronics product before using it in a particular application. You may not use any Renesas Electronics product for any application categorized as "Specific" without the prior written consent of Renesas Electronics. Further, you may not use any Renesas Electronics product for any application for which it is not intended without the prior written consent of Renesas Electronics. Renesas Electronics shall not be in any way liable for any damages or losses incurred by you or third parties arising from the use of any Renesas Electronics product for an application categorized as "Specific" or for which the product is not intended where you have failed to obtain the prior written consent of Renesas Electronics. The quality grade of each Renesas Electronics product is "Standard" unless otherwise expressly specified in a Renesas Electronics data sheets or data books, etc.
	- "Standard": Computers; office equipment; communications equipment; test and measurement equipment; audio and visual equipment; home electronic appliances; machine tools; personal electronic equipment; and industrial robots.
	- "High Quality": Transportation equipment (automobiles, trains, ships, etc.); traffic control systems; anti-disaster systems; anticrime systems; safety equipment; and medical equipment not specifically designed for life support.
	- "Specific": Aircraft; aerospace equipment; submersible repeaters; nuclear reactor control systems; medical equipment or systems for life support (e.g. artificial life support devices or systems), surgical implantations, or healthcare intervention (e.g. excision, etc.), and any other applications or purposes that pose a direct threat to human life.
- 8. You should use the Renesas Electronics products described in this document within the range specified by Renesas Electronics, especially with respect to the maximum rating, operating supply voltage range, movement power voltage range, heat radiation characteristics, installation and other product characteristics. Renesas Electronics shall have no liability for malfunctions or damages arising out of the use of Renesas Electronics products beyond such specified ranges.
- 9. Although Renesas Electronics endeavors to improve the quality and reliability of its products, semiconductor products have specific characteristics such as the occurrence of failure at a certain rate and malfunctions under certain use conditions. Further, Renesas Electronics products are not subject to radiation resistance design. Please be sure to implement safety measures to guard them against the possibility of physical injury, and injury or damage caused by fire in the event of the failure of a Renesas Electronics product, such as safety design for hardware and software including but not limited to redundancy, fire control and malfunction prevention, appropriate treatment for aging degradation or any other appropriate measures. Because the evaluation of microcomputer software alone is very difficult, please evaluate the safety of the final products or system manufactured by you.
- 10. Please contact a Renesas Electronics sales office for details as to environmental matters such as the environmental compatibility of each Renesas Electronics product. Please use Renesas Electronics products in compliance with all applicable laws and regulations that regulate the inclusion or use of controlled substances, including without limitation, the EU RoHS Directive. Renesas Electronics assumes no liability for damages or losses occurring as a result of your noncompliance with applicable laws and regulations.
- 11. This document may not be reproduced or duplicated, in any form, in whole or in part, without prior written consent of Renesas Electronics.
- 12. Please contact a Renesas Electronics sales office if you have any questions regarding the information contained in this document or Renesas Electronics products, or if you have any other inquiries.
- (Note 1) "Renesas Electronics" as used in this document means Renesas Electronics Corporation and also includes its majorityowned subsidiaries.
- (Note 2) "Renesas Electronics product(s)" means any product developed or manufactured by or for Renesas Electronics.

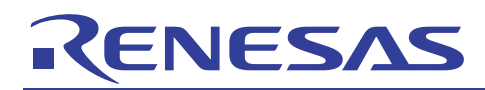

# **32176 Group**

# Application of A/D Converter (Single A/D Conversion Mode)

# **1. Overview**

This documentation presents a sample program, which uses the 32176 Group on-chip A/D converter in the single mode to perform A/D conversion.

The execution of A/D conversion in the single mode is called the single-A/D conversion mode in this Application Note.

# **2. Introduction**

The sample task described here uses the following microcomputer, under the respective conditions.

- Microcomputer: 32176 Group (M32176FnVFP, M32176FnTFP)
- Operating frequency: 20 to 40 MHz (The sample program is compiled assuming a frequency of 40 MHz.)
- Operation Board: Starter kit for 32176 Group

# **3. Description of the Technology Applied**

# **3.1 Outline of the A/D Converter**

The 32176 have an internal A/D converter with 10-bit resolution using successive approximation comparison method. The A/D converter has 16 analog input pins (channels) from AD0IN0 to AD0IN15, and in addition to single conversion at each channel, successive A/D conversion is possible with N ( $N = 1$  to 16) channels as one group.

Furthermore, A/D conversion value can be readout as 10-bit or 8-bit.

The following conversion modes and the operation modes can be used for A/D conversion.

#### (1) Conversion Modes

- A/D Conversion Mode: A/D conversion of standard analog voltage input.
- Comparator Mode (Note): The analog input voltage is compared with the set voltage for comparison to determine which is higher or lower (only in the single mode).

(2) Operation Modes

- Single Mode: Analog input voltage on one channel is converted from analog data to digital values, or "comparated". (Note)
- Scan Mode: Successive A/D conversion is performed of analog input voltage on selected multiple channels (N: Channel unit,  $N = 1$  to 16).

Single-Shot Scan Mode: Scan operation is performed for one cycle.

Continuous Scan Mode: Scan operation is repeatedly performed until operation stops.

(3) Special Operation Modes

- Forcible single mode execution during scan: Conversion is forcibly executed in the single mode (in comparator mode) during scan operation.
- Starting the scan mode after execution in the single mode: Continues scan operation from the single mode.
- Conversion Re-start: Restarts A/D conversion during operation in the single mode or the scan mode.
- Note: To discriminate between the comparison performed internally by the successive approximation type A/D converter and that performed in comparator mode using the same A/D converter as a comparator, the comparison in comparator mode is referred to here as "comparate."

For details on the A/D converter, refer to the 32176 Group User's Manual.

# **4. The Sample Program using Single A/D Conversion Mode**

The single mode is the mode for one time A/D conversion of analog voltage input on a selected channel. At the point when the conversion is complete, an interrupt request or a DMA transfer request can be issued.

In this sample program, the channel number is specified by parameters, and undergoes A/D conversion.

# **4.1 Outline of the Sample Program**

The value read from the toggle switch (port 13), is used for analog input channel number for A/D conversion. The 10 bit conversion result from the A/D conversion is converted to 8-bit and output to the LED (port 11); this processing is repeated. The conversion end interrupts and DMA transfer are not used.

The A/D conversion is performed in the slow mode, double speed, sample-and-hold enabled, fast sample-and-hold function, which is initiated by software trigger. In addition, disconnection detection assist function is enabled, and precharge method, which charges before conversion is selected as the disconnection detection assist method.

# **4.2 Processing Process**

The basic processing flow when using the A/D converter is shown in figure 4.2.1.

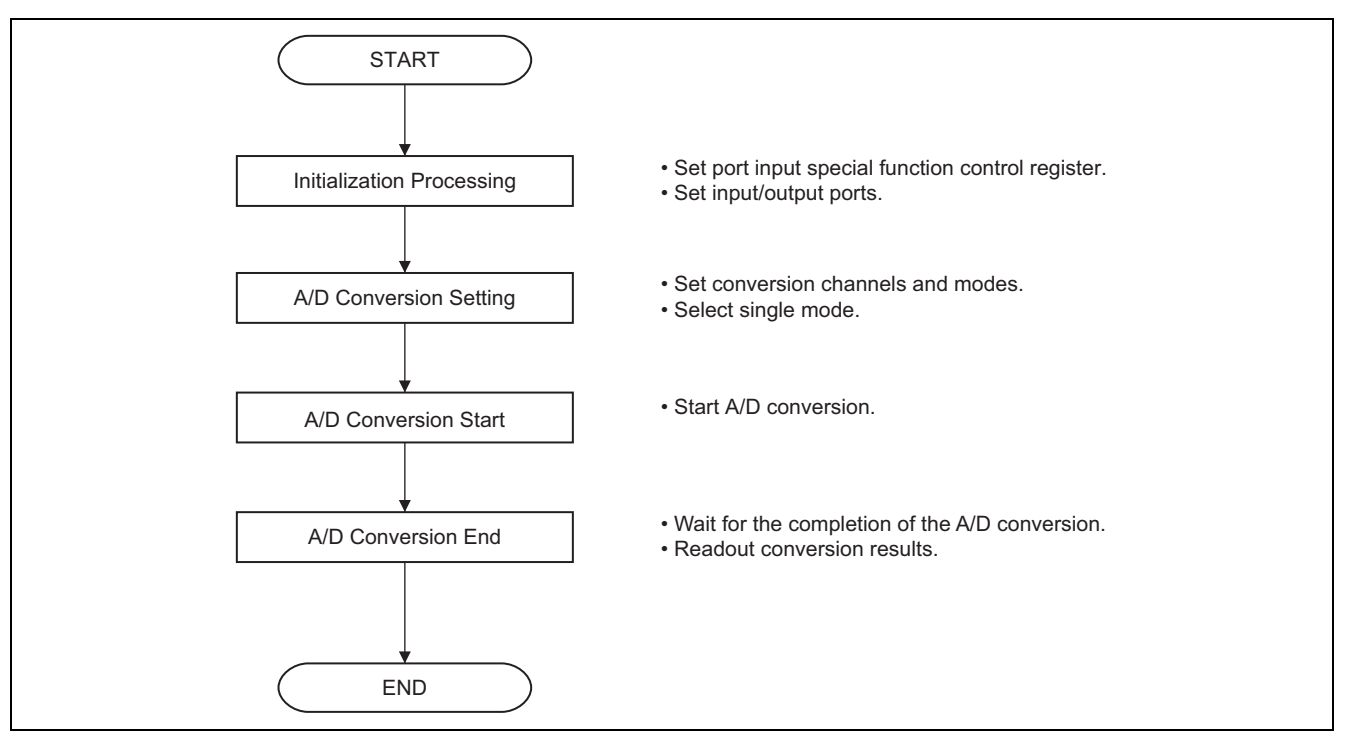

**Figure 4.2.1 Basic Process Flow for the A/D Converter** 

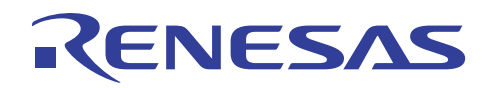

# **4.3 Description of Sample Program**

Note: The registers used are indicated as (register name: bit name).

## **4.3.1 Various Initialization Function (init\_func ())**

(1) Call the port initialization function.

## **4.3.2 Port Initialization Function (port\_init ())**

(1) Set the output port

- Set the input enable bit of the port input special function control register to input enabled. (PICNT: PIEN0)
- Initialize the P11 data register. (P11DATA)
- Set the P11 direction register to the output mode. (P11DIR)
- Set the P11 operation mode register to input/output port. (P11MOD)

(2) Set the input port

- Set the P13 direction register to input mode. (P13DIR)
- Set the P13 operation mode register to input/output port. (P13MOD)

Note: If a Direction Register is set as output before setting up a Data Register, an unfixed value is outputted until writing will be performed to a Data Register.

#### **4.3.3 Main Function (main ())**

- (1) Call the various initialization function.
- (2) Readout the P13 data register.
	- Use the analog input channel for A/D conversion.
- (3) Call the function for A/D conversion execution.
	- Provide the number of analog input channels to undergo A/D conversion.
- (4) Change the A/D conversion results from 10 bits to 8bits and output the results to the P11 data register.

#### **4.3.4 A/D0 Conversion Execution Function (AD0exe ())**

- (1) Setting the A/D converter.
	- Enable only the lower 4 bits to be used within the channels of the A/D analog input pins.
	- Enable A/D disconnection detection assist function. (AD0DDACR: ADDDAEN)
	- Set the A/D0 disconnection detection assist method select register. (AD0DDASEL)
	- Set the A/D0 single mode register 1. (AD0SIM1: ADSMSL, ADSSPD, ADSSHSL, ADSSHSPD, ANSEL) A/D conversion mode, normal conversion speed, sample-and-hold enabled, high-speed sample-and-hold, analog input pins selected.

(2) Starting A/D conversion.

- Set the A/D0 single mode register. (AD0SIM0: ADSSEL, ADSREQ)
- Set the conversion start trigger to software trigger, without using DMA transfer request.
- Start A/D conversion. (AD0SIM0: ADSSTT)
- (3) A/D conversion completed .
	- Wait for the completion of the A/D conversion. (AD0SIM0: AD0SCMP)
	- Readout conversion results. (AD0DTn)

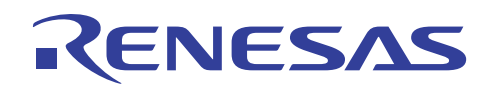

#### 4.4 **Sample Program**

The following shows a single A/D conversion mode sample program.

Note that the sample program below requires the SFR definition file. The latest SFR definition file can be downloaded from Renesas Technology website. When using the SFR definitions file, adjust the path setting to match the operating computer environment.

```
4.4.1ad_main.c
  \mathbf{1}M32R C Programming Rev. 1.11
 \mathcal{L}\rightarrow\leq Sample Program for 32176 >
 \overline{z}\star< AD converter (main routine) >
 \overline{4}\overline{5}\kappaCopyright (c) 2004 Renesas Technology Corporation
               All Rights Reserved
 \overline{7}\beta\circ1<sub>0</sub>11/*
          Include file
  1213"..\inc\sfr32176 pragma.h"
  \#include
141517Function prototype declaration
  18
19void<br>
void<br>
void<br>
void<br>
port_init(void);<br>
port_init(void);
                                  /* Main function */2021/* Initial setup function */
                                  /* Initialize port */
2223
7*25Definition of external reference
2728 extern USHORT AD0exe(UCHAR);
                          /* Execute AD conversion */
2931* Function name: init func()
32* Description : Call various initialization functions
333435
   * Arqument : -
   \Delta \omega . The \omega36
     * Returns
37\sim \sim38* Notes
394041 void init func (void)
42
  \{43
      port init();
                                  /* Initialize port */44 }
4547* Function name: port init()
  \Delta \Omega* Description : Initialize port
\Delta Q
50
   * Argument
51
          \cdots52
   * Returns : -
5354
   * Notes
55
   56
57
  void port_init(void)
  \{58
     PICNT = PIENO;/* Enable port input */
59
60
61 /*** LED output port ***/
62
63
      P11DATA = 0x00;/* Output data (must be set
prior to mode) */
64
      P11DIR = 0xff;/* P110-P117 : Output mode */
```
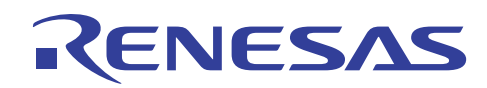

65  $P11MOD = 0x00;$   $\qquad \qquad$   $\qquad \qquad$   $\qquad \q$ port \*/ 66 67 /\*\*\* Switch input port \*\*\*/ 68 69 P13DIR = 0x00; /\* P130-P137 : Input mode \*/ 70 P13MOD = 0x00; /\* P130-P137 : Input/output port \*/ 71 } 72 73 /\*""FUNC COMMENT""\*\*\*\*\*\*\*\*\*\*\*\*\*\*\*\*\*\*\*\*\*\*\*\*\*\*\*\*\*\*\*\*\*\*\*\*\*\*\*\*\*\*\*\*\*\*\*\*\*\*\*\*\*\*\* 74 \* Function name: main()<br>75 \*----------------------75 \*----------------------------------------------------------------------- 76 \* Description : A-D converts signals read in from PORT13 on AD0 channel : and outputs conversion result (8 bits) to LED (PORT11) 78 \*----------------------------------------------------------------------- 79 \* Argument : -<br>80 \*------------------80 \*----------------------------------------------------------------------- 81 \* Returns<br>82 \*---------82 \*----------------------------------------------------------------------- 83 \* Notes : - 84 \*""FUNC COMMENT END""\*\*\*\*\*\*\*\*\*\*\*\*\*\*\*\*\*\*\*\*\*\*\*\*\*\*\*\*\*\*\*\*\*\*\*\*\*\*\*\*\*\*\*\*\*\*\*\*\*\*\*/ 85 void main(void)  $\begin{array}{c} 86 \\ 87 \end{array}$ USHORT ad\_result;  $\begin{array}{ccc} \uparrow \star & \uparrow \star & \uparrow \star \end{array}$  Conversion result  $\star / \star$  Conversion result  $\star / \star$  Selected AD conversion 88 UCHAR channel;  $\sqrt{8}$  UCHAR channel;  $\sqrt{8}$  Selected AD conversion channel \*/ 89  $\frac{1}{2}$  init func();  $\frac{1}{2}$  initialize microcomputer \*/ 91 92 while(1) { 93 channel = P13DATA;  $\frac{1}{2}$  /\* Read specified conversion channel \*/ ad result = AD0exe( channel);  $/$ \* Execute AD conversion \*/  $95$ <br>96 P11DATA = (ad\_result >> 2u);  $\frac{1}{2}$  /\* Output conversion result \*/ 97 98 }

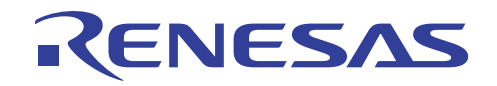

 $4.4.2$ ad.c  $\mathbf{1}$  $\mathcal{P}$ M32R C Programming Rev. 1.11 < Sample Program for 32176 >  $\mathbf{R}$  $\star$  $\langle$  AD converter  $\rangle$  $\overline{4}$  $\overline{5}$  $\star$ Copyright (c) 2004 Renesas Technology Corporation  $\epsilon$  $\overline{z}$  $\Omega$  $\circ$  $10$  $/$ \* Include file  $11$  $12$  $13$ 14 "..\inc\sfr32176 pragma.h" #include  $15$ 16  $/$ \*  $17$ Function prototype declaration  $19$  $20$ USHORT AD0exe( UCHAR AD0ch);  $/*$  Execute AD conversion  $*/$  $21$  $23 / *$  Define macro  $24$  $25$  $/* 01234567$  $26$  $\star$  / 27 #define ADSIMO ini 0x01  $/* 0000 0001B$  $\star$  $28$  $/*$  |||| ||| +---- AD conversion start  $\star$  /  $29$  $/*$  |||| || +----- No operation  $\star$  /  $30$ /\* |||| |+----- A-D conversion/comparate completed bit  $*/$  $/*$  |||| +------- No DMA transfer request  $31$  $\star$  /  $32$ /\* |||+-------- Software trigger  $\star$  /  $\overline{33}$ /\* | | +---------- hardware trigger select 0 bit  $\star$  / /\* | +----------- don't care 34  $\star/$  $3\overline{5}$ /\* +----------- hardware trigger select 1 bit  $\star$  /  $36$  $/* 0123 4567$ 37  $\star$  / #define ADSIM1 ini 0x40  $/* 0111 0000B$ 38  $\star$  /  $/*$  |||| ++++---- ADO selected 39  $\star$  / /\* |||+-------- Fast sample-and-hold  $40$  $\star$  /  $/*$  | | + - - - - - - - = Enable sample - and - hold  $41$  $\star$  / 42 /\* | +----------- Double speed  $\star$  / 43  $/* +----- - --- AD conversion mode$  $\star$  /  $44$ Oxffu 45 #define ADDASEL ini /\* Precharge before conversion  $\star$  / 46 47 \* Function name: AD0exe()  $\Delta$   $\Omega$ 49 - \*---------------------50 \* Description : AD conversion using AD0 : - Executes AD conversion on the channel specified with 51  $52$ : the argument and returns the conversion result  $52$ \*\*\*\*\*\*\*\*\*\*\*\*\*\*\*\*\*\*\*\*\*\*\*\*\*\*\* كالمالي كالمناد 54 \* Arqument : unsigned char ADOch ADO converter channel number on which to convert 55 . . . . . . \* Returns 56 : 10-bit AD conversion result 57 

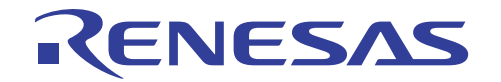

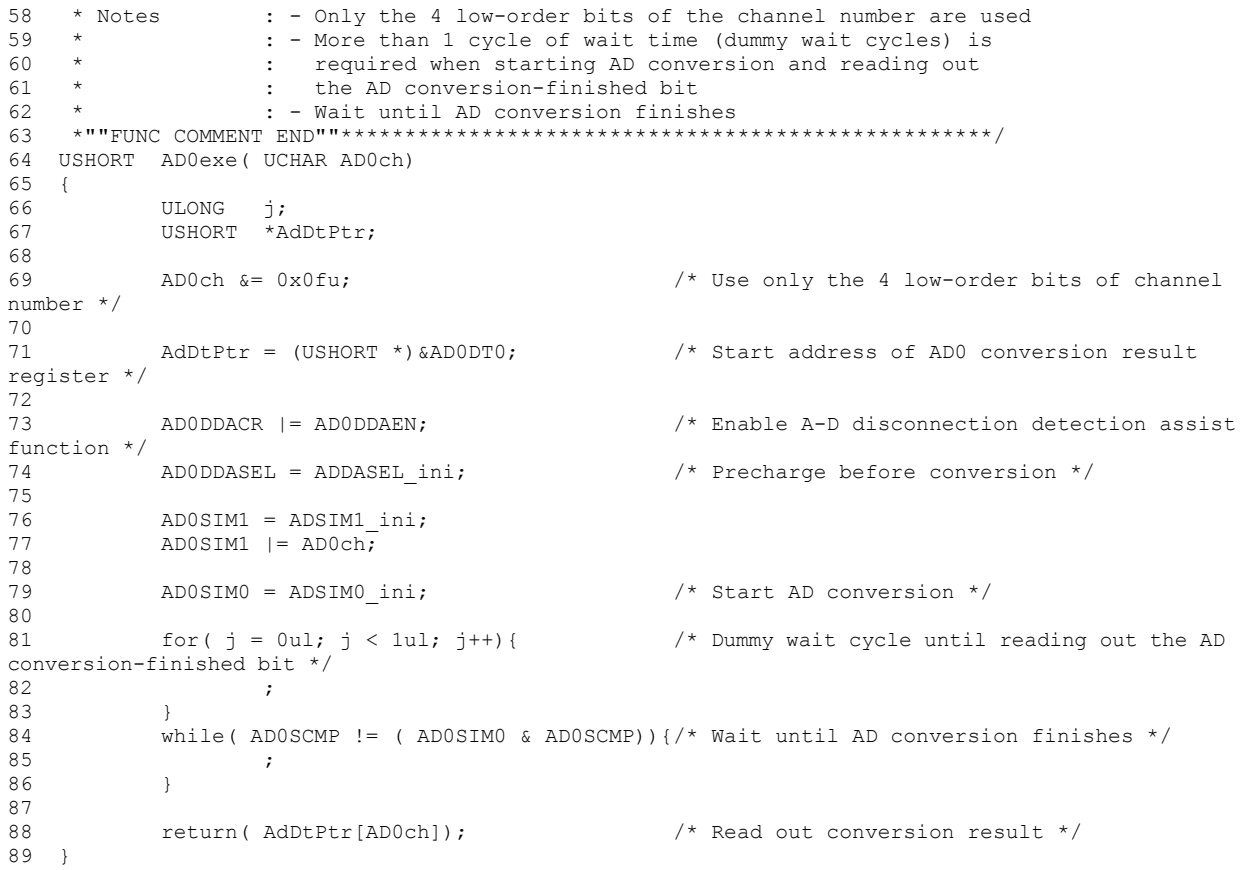

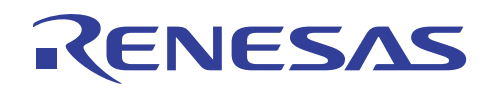

## **5. Reference Documents**

- 32176 Group User's Manual (Rev.1.01)
- M32R Family Software Manual (Rev.1.20)
- M3T-CC32R V.4.30 User's Manual (Compiler)
- M3T-CC32R V.4.30 User's Manual (Assembler)

(Please get the latest one from Renesas Technology Corp. website.)

## **6. Website and Support Center**

• Renesas Technology Corp. website.

http://www.renesas.com/

• Customer Support Center for all Products and Technical Support Center for M32R Family Customer Support Center: csc@renesas.com

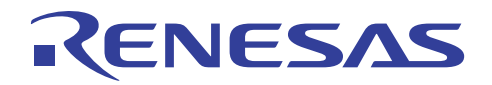

# **Revision Record**

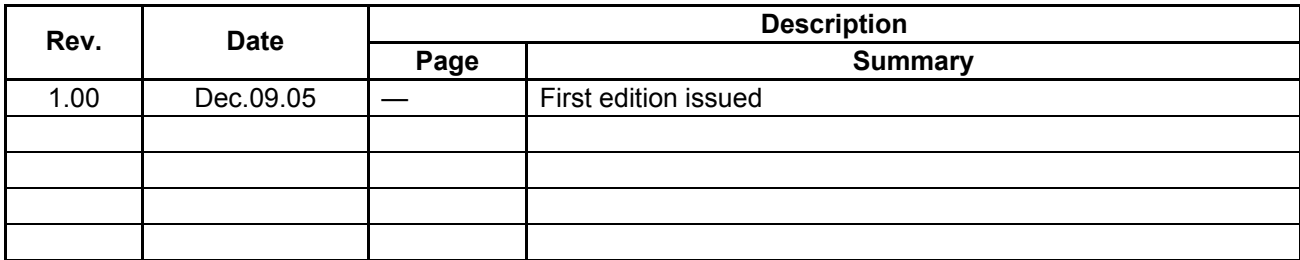

#### Keep safety first in your circuit designs!

RENESAS

1. Renesas Technology Corporation puts the maximum effort into making semiconductor products better and more reliable, but there is always the possibility that trouble may occur with them. Trouble with semiconductors may lead to personal injury, fire or property damage. Remember to give due consideration to safety when making your circuit designs, with appropriate

measures such as (i) placement of substitutive, auxiliary circuits, (ii) use of nonflammable material or (iii) prevention against any malfunction or mishap.

# Notes regarding these materials

- 1. These materials are intended as a reference to assist our customers in the selection of the Renesas Technology Corporation product best suited to the customer's application; they do not convey any license under any intellectual property rights, or any other rights, belonging to Renesas Technology Corporation or a third party.
- 2. Renesas Technology Corporation assumes no responsibility for any damage, or infringement of any third-party's rights, originating in the use of any product data, diagrams, charts, programs, algorithms, or circuit application examples contained in these materials.
- 3. All information contained in these materials, including product data, diagrams, charts, programs and algorithms represents information on products at the time of publication of these materials, and are subject to change by Renesas Technology Corporation without notice due to product improvements or other reasons. It is therefore recommended that customers contact Renesas Technology Corporation or an authorized Renesas Technology Corporation product distributor for the latest product information before purchasing a product listed herein.

The information described here may contain technical inaccuracies or typographical errors. Renesas Technology Corporation assumes no responsibility for any damage, liability, or other loss rising from these inaccuracies or errors.

Please also pay attention to information published by Renesas Technology Corporation by various means, including the Renesas Technology Corporation Semiconductor home page (http://www.renesas.com).

- 4. When using any or all of the information contained in these materials, including product data, diagrams, charts, programs, and algorithms, please be sure to evaluate all information as a total system before making a final decision on the applicability of the information and products. Renesas Technology Corporation assumes no responsibility for any damage, liability or other loss resulting from the information contained herein.
- 5. Renesas Technology Corporation semiconductors are not designed or manufactured for use in a device or system that is used under circumstances in which human life is potentially at stake. Please contact Renesas Technology Corporation or an authorized Renesas Technology Corporation product distributor when considering the use of a product contained herein for any specific purposes, such as apparatus or systems for transportation, vehicular, medical, aerospace, nuclear, or undersea repeater use.
- 6. The prior written approval of Renesas Technology Corporation is necessary to reprint or reproduce in whole or in part these materials.
- 7. If these products or technologies are subject to the Japanese export control restrictions, they must be exported under a license from the Japanese government and cannot be imported into a country other than the approved destination. Any diversion or reexport contrary to the export control laws and regulations of Japan and/or the

country of destination is prohibited.

8. Please contact Renesas Technology Corporation for further details on these materials or the products contained therein.